## <http://www.wetransfer.com/>

**επιλέγεις** , αν σου ζητηθεί, το δωρεάν (**free**) ή δημιουργείς (αν σου ζητηθεί πάλι) με το email σου **λογαριασμό**.

Μετά από την αριστερή στήλη που έχει τη παρακάτω μορφή :

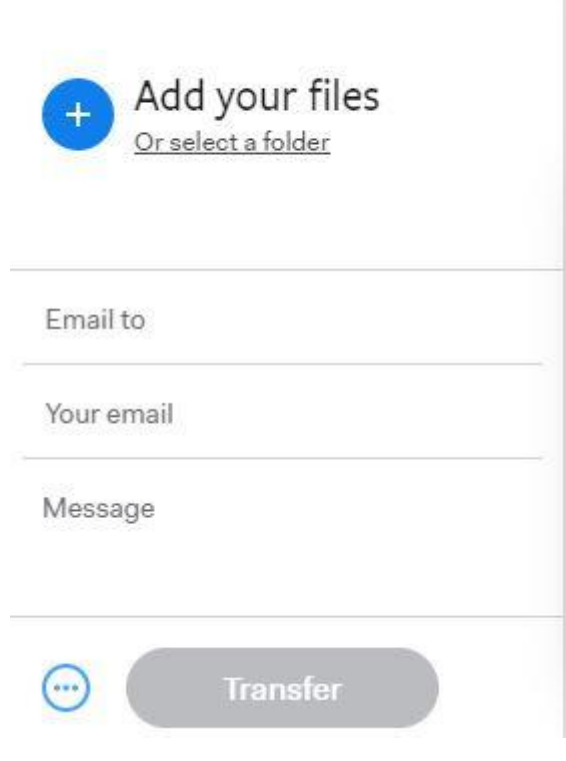

Βάζεις το αρχείο του p.point

Το e-mail που το στέλνεις ([levenleo@gmail.com\)](mailto:levenleo@gmail.com)

Το δικό σου e-mail

Και ένα μήνυμα, αν χρειάζεται και …..

πατάς transfer και τέλος.